## Découvrir scratch

http://scratch.mit.edu

**Exercice 1 :** Ecrire un script qui programme le déplacement d'un lutin à l'aide des flèches du clavier.

Les menus d'instruction de Scratch qui vont être utilisés :

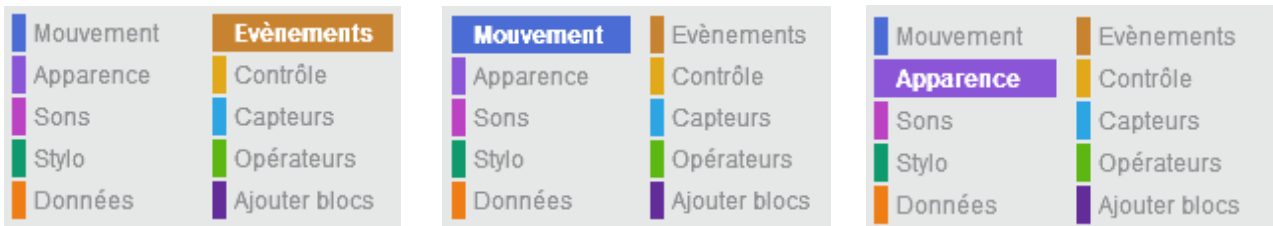

*Aide* : Utiliser les blocs suivants :

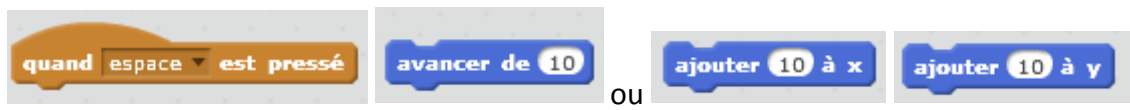

**A savoir** : cliquer sur un bloc dans la fenêtre des blocs ou du programme déclenche son action sur la scène, indépendamment du fait que le programme soit lancé ou pas

**Aller plus loin…**Compléter le script pour que le lutin dise « Bonjour » lorsque l'on appuie sur la « barre d'espace ».

*Aide* : Utiliser les blocs suivants :

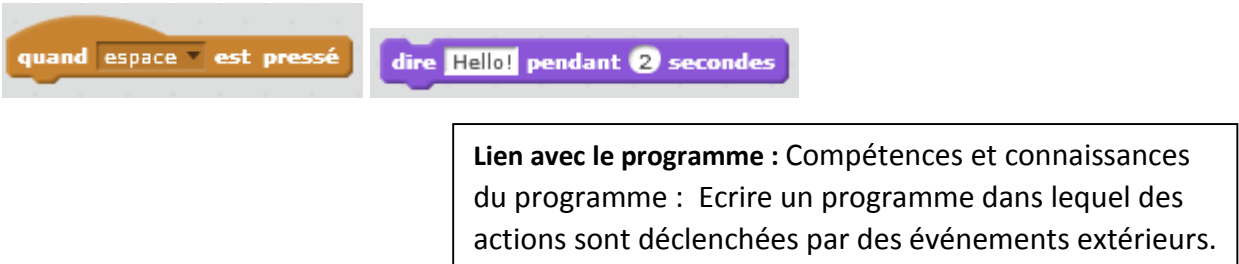

**Exercice 2 :** Modifier le script précédent. On choisit un nouveau lutin : Choisir la balle. Ecrire un script permettant de faire avancer indéfiniment la balle et de la faire rebondir chaque fois qu'elle atteint un bord.

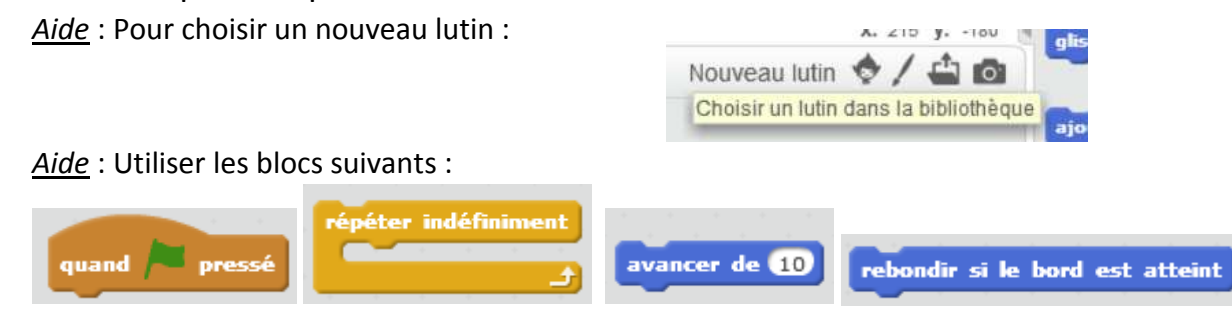

**Aller plus loin…**Le second lutin se promène dans toute la scène. Compléter son script pour qu'il démarre en haut à gauche de la scène et qu'il la traverse « en diagonale ».

*Aide* : Utiliser les blocs suivants :

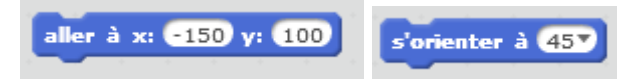

**Important !** : Dans Scratch, chaque lutin possède son ou ses propres scripts. Pensez à cliquer sur le bon lutin pour voir, modifier son script.

> **Lien avec le programme :** Compétences et connaissances : Séquence d'instructions, boucles.

**Exercice 3 :** Le chat joue avec la balle.

Modifier le programme précédent pour que :

- La balle rebondisse en tournant de 180° lorsqu'elle touche le chat
- Le chat miaule lorsqu'il touche la balle

*Aide* : Utiliser les blocs suivants :

**Une idée de projet :** 

Nouveau lutin

précédemment.

**A savoir !** : Pour qu'une action ou le test d'une

condition se répète ou soit effectuée à tout moment,

il est nécessaire de l'inclure dans une boucle « Répéter indéfiniment »

**Lien avec le programme :** Compétences et connaissances : Programmer des scripts se déroulant en parallèle. Séquence d'instructions, instructions conditionnelles. Déclenchement d'une action par un événement.

touché? pointeur de souris

hord Beachball

## **Approfondissement : Amélioration des scripts précédents :**

► Le script programmé dans l'exercice 1 ne permet pas un déplacement fluide du lutin. Reprendre ce script en utilisant les blocs :

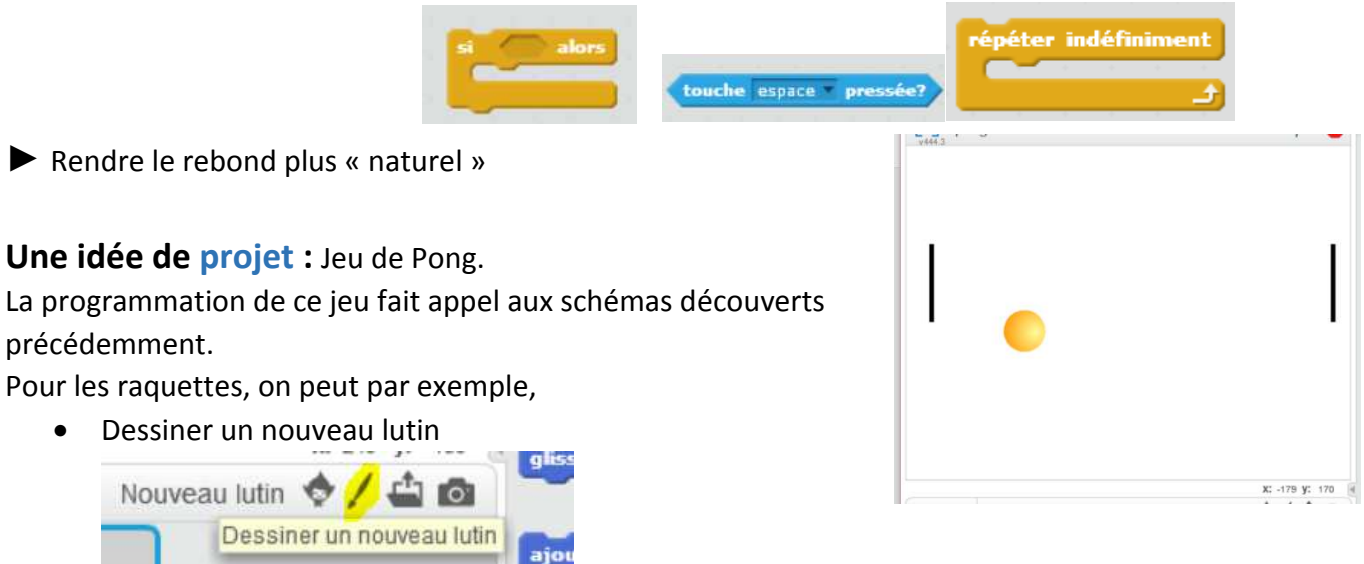

• Choisir le lutin « paddle » dans la bibliothèque et le faire pivoter de 90°